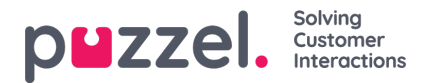

## **Wizard importeren en bestandsformaat**

Klik op de knop Wizard importeren om het venster te openen waar u een nieuw csv-/txt-bestand van uw computer kunt uploaden. Als het voorbeeldbestand er goed uitziet, klik dan op Import starten. U kunt kiezen tussen het toevoegen van de inhoud van het bestand aan de bestaande lijstinhoud of het VERVANGEN van de bestaande lijstinhoud met de inhoud van dit bestand. Vervangen is de standaardinstelling van het systeem, maar u kunt toevoegen ook opslaan als uw standaardinstelling.

Het contact's **phone num** is het standaard sleutelveld, maar u kunt ervoor kiezen om in plaats daarvan external id als key te gebruiken. Of een unieke **key al** dan niet vereist is, is aanpasbaar (standaard niet vereist).

- 1. Als een unieke key vereist is en een geüpload bestand bevat duplicaten, worden de duplicaten vermeld en mag u het bestand niet importeren.
- 2. Als een unieke key is vereist en u begint een bestand te importeren (zonder duplicaten) dat moet worden toegevoegd aan de bestaande lijstinhoud en het bestand bevat een contact met een key die al in de bestaande Dialler-lijst staat, wordt de import gestopt/teruggedraaid en de duplicaten in de lijst opgenomen.
- 3. Als een unieke key NIET vereist is en een geüpload bestand bevat duplicaten, wordt een waarschuwing gegeven (de duplicaten worden getoond) en kunt u het bestand met duplicaten importeren.
- 4. Als een unieke key NIET vereist is en u begint een bestand te importeren (zonder duplicaten) dat aan de bestaande lijstinhoud moet worden toegevoegd en het bestand bevat een contact met een key die reeds in de Dialler-lijst staat (een duplicaat), wordt geen waarschuwing gegeven en wordt het bestand geïmporteerd (aangezien u geen unieke sleutel vereist).

Als het telefoonnummer van een contactpersoon leeg is of letters, haakies of spaties bevat, wordt deze contactpersoon in de wizard "Importeren" vermeld als "Illegaal telefoonnummer". Als u op Importeren starten klikt, worden contacten met een Illegaal telefoonnummer niet geïmporteerd. Het veld phone\_2 kan leeg zijn of een telefoonnummer bevatten. **Let op** deze telefoonnummervalidatie wordt niet gebruikt wanneer bestanden via **FTP** worden geïmporteerd.

- **Scheidingsteken**: Als een csv/txt bestand wordt geïmporteerd en u krijgt een rood kader rond de header-rij wanneer Delimiter = auto, probeer dan delimiter te veranderen in ; (puntkomma) of , (komma).
- **Codering**: Als het bestand UTF-8 codering heeft, zou alle tekst correct moeten worden weergegeven (met Encoding = (auto)). Als het bestand geen UTF-8 codering heeft, kunt u ANSI-Latijn kiezen voor een Noorse/Deense/Zweedse lijst (vanwege ae/o/a en "o/"a/a) en Cyrillisch (Bulgaars) voor een Bulgaarse lijst.

## **Bestandsformaat voor Dialler-lijst**

- Voor .csv- of .txt-bestanden met komma, puntkomma of tab als scheidingsteken bevelen wij UTF-8 codering aan. Als u Microsoft Excel gebruikt om de lijst op te slaan als een csv- of txt-bestand, kies dan CSV UTF-8 (\*.csv) als type.
- Als Puzzel bestanden op de FTP-server van Puzzel moet ophalen, moeten de bestandsnaam, extensie en scheidingsteken overeenkomen met de vooraf gedefinieerde waarden onder accordeon FTP-bestandsimport. Bovendien moeten de kolomkoppen in het bestand correct zijn. Bestanden die met de wizard "Importeren" worden geïmporteerd, kunnen een willekeurige bestandsnaam hebben.
- De eerste rij (header) moet de kolomnamen bevatten: phone num (verplicht) en facultatief var1-var30 (zoveel als nodig) en facultatief datum van, datum tot, tijd van, tijd tot, phone 2 en/of external id. De kolommen kunnen in willekeurige volgorde staan.
	- **phone num** is het primaire telefoonnummer van het contact dat moet worden gebeld (verplicht).
	- De **optionele** kolommen **var1-var30** kunnen informatie bevatten over de contacten, b.v. naam, leeftijd, adres enz. en/of een (deel van een) URI. De inhoud in een of meer variabele kolommen kan aan de vertegenwoordiger worden getoond in een pop-up-scherm of een URI kan worden gebruikt voor "CRM pop" om het contact in een extern systeem te openen.
	- o Indien **external id** is gedefinieerd als de key, is external id vereist
- Max. 10.000 records in een bestand dat handmatig naar het beheerportaal wordt geüpload en max. 200.000 records in een bestand dat op de FTP-server van Puzzel wordt opgehaald.

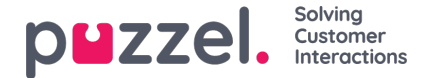

Max 1024 tekens in de waarden in de kolommen var1-var30.

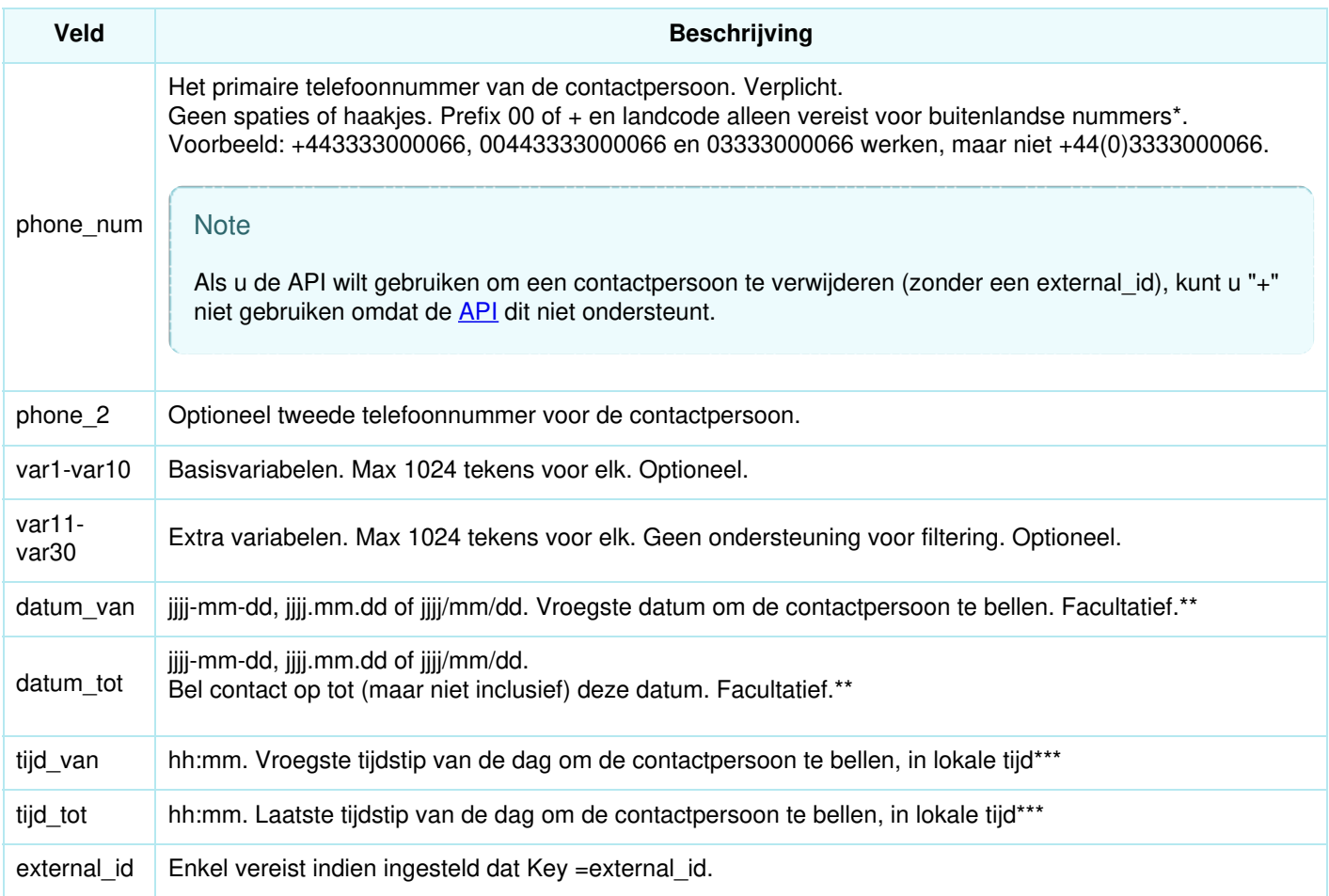

\* Buiten het gedefinieerde (hoofd)land van deze Puzzel-klantenoplossing.

\*\* Het datumformaat dat gebruikt wordt in de voorbeeldlijst en het gedetailleerd rapport is jjjj-mm-dd.

\*\*\* De waarden voor tijd\_van en tijd\_tot worden verondersteld in lokale tijd te zijn, d.w.z. dezelfde tijdzone als de door de Puzzel-klant ingestelde tijdzone. Let op dat tijd tot in feite de laatste tijd is dat een contact in de wachtrij moet worden geplaatst, wat betekent dat een contact enkele minuten na de tijd\_tot kan worden gebeld als er veel contacten in de wachtrij staan.

De veldnamen zijn niet CAPS-gevoelig.

Als u "vereist uniek telefoonnummer" in uw lijst hebt ingesteld, let er dan op dat, als u 2 contacten hebt met hetzelfde nationale telefoonnummer (bijv. 987654321) en één van hen bevat de landcode (bijv. 0047) en de andere niet, beide contacten als uniek worden gezien.

## **Maximale lijstgrootte / automatisch verwijderen van oude contacten**

De lijst van een campagne kan maximaal 400.000 contacten bevatten. Als u "Toevoegen" gebruikt in plaats van "Vervangen" wanneer u nieuwe bestanden uploadt, kan de lijst enorm worden als u de lijst nooit leegmaakt.

Om te voorkomen dat er zeer oude en niet-relevante contacten in de lijst staan, zullen we elke nacht, in lijsten met meer dan 5000 contacten, contacten verwijderen die

- meer dan 365 dagen geleden werden ingevoerd, of
- meer dan 31 dagen geleden zijn "beëindigd" (beantwoord of alle belpogingen zijn gedaan), of

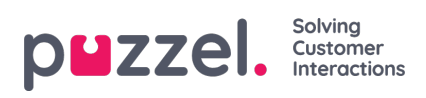

een datum\_tot hebben van meer dan 31 dagen geleden